#### ВОЗМОЖНЫЕ НЕИСПРАВНОСТИ И МЕТОДЫ ИХ **УСТРАНЕНИЯ**

Простые неисправности могут быть устранены самостоятельно, согласно таблице 2. Если после попытки устранения, неисправность сохранилась, обращайтесь на предприятие-изготовитель.

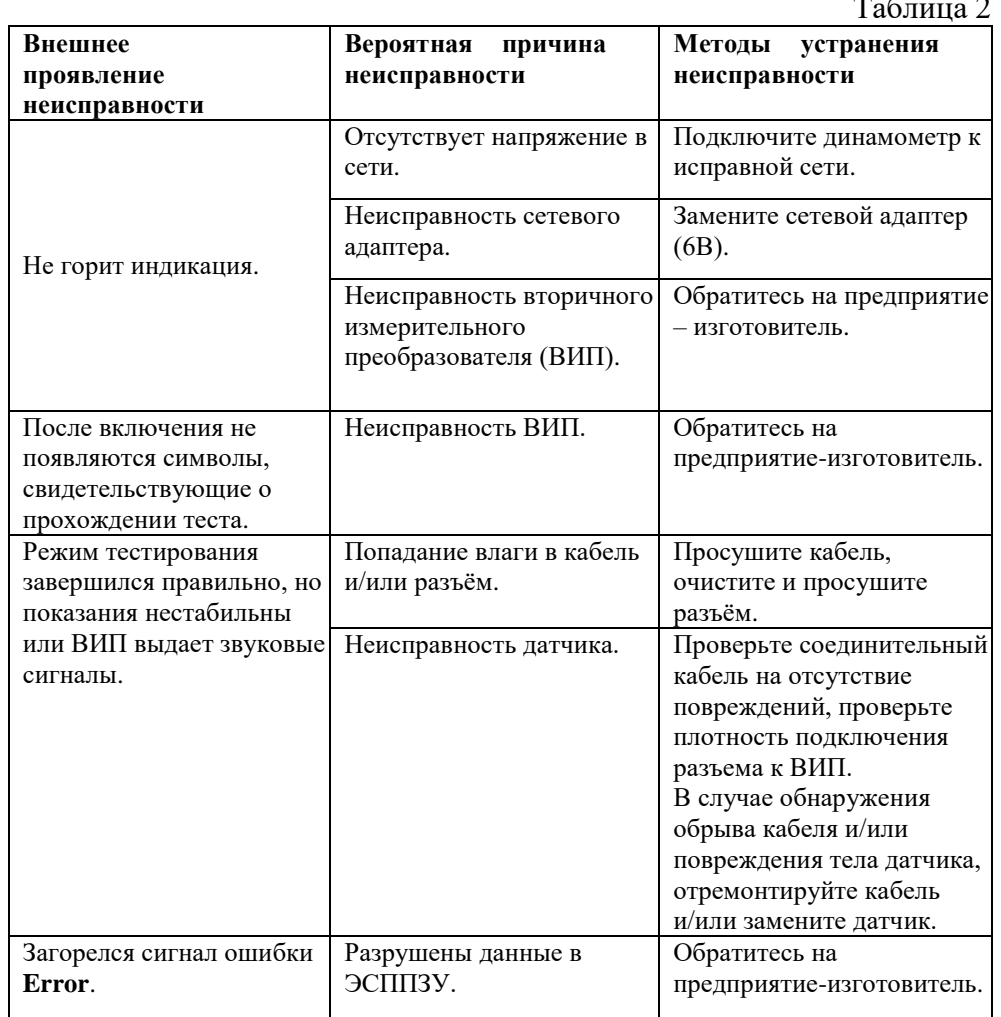

ВНИМАНИЕ! Если во время прохождения теста после калибровочного числа появляется сообщение «Contrl», необходимо следовать следующей инструкции: 1)Выключите прибор; 2)Включите прибор и во время прохождения теста кратковременно нажмите >O<; 3)Когда загорится «Contrl», клавишей «\*» переключите режим «Contrl» на «Ordinr»; 4) Коротковременно нажмите >O<. После повторной перезагрузки прибор готов к работе.

# ДИНАМОМЕТРЫ ЭЛЕКТРОННЫЕ

# АЦД/ЗР, АЦД/ЗС, АЦД/ЗУ.

# ПРИЛОЖЕНИЕ К РУКОВОДСТВУ ПО ЭКСПЛУАТАЦИИ

#### СОДЕРЖАНИЕ

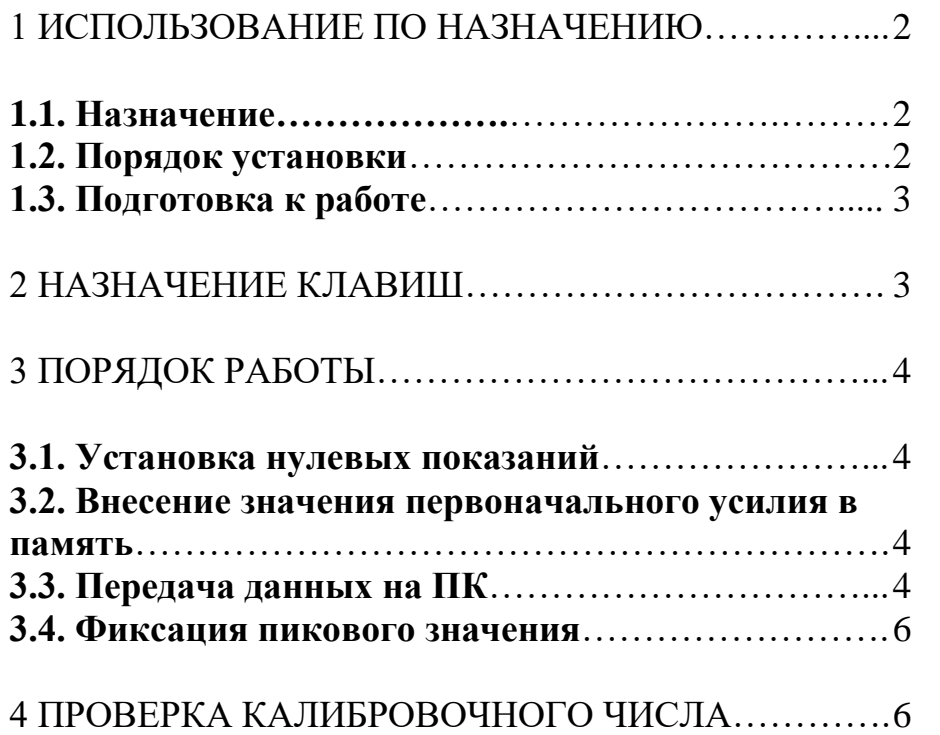

## **ВОЗМОЖНЫЕ НЕИСПРАВНОСТИ И МЕТОДЫ ИХ УСТРАНЕНИЯ**

После установки драйвера данному соединению присваивается виртуальный COM порт определенного номера/имени.

3.3.5. Для использования предоставляемого производителем программного обеспечения включите динамометр, предварительно подключив блок питания динамометра в сеть 220В 50Гц, подключите вторичный измерительный преобразователь (электронный блок динамометра) к компьютеру с помощью кабеля подключения и запустите программу. Для установки связи с вторичным измерительным преобразователем необходимо указать номер/имя порта в графе «Последовательный порт связи» программы. После указанных действий динамометр готов к работе с передачей данных на ПК.

#### **3.4. Фиксация пикового значения.**

Для входа в режим фиксации пикового значения необходимо нажать клавишу • В подтверждение активации режима загорится индикатор **(ПИК)**. При достижении пикового (максимального по модулю) усилия его значение зафиксируется на дисплее вторичного измерительного преобразователя (электронного блока). Сброс зафиксированного значения произойдет при выходе из режима.

Для выхода из режима фиксации пикового значения необходимо повторно нажать клавишу  $\lceil * \rceil$ .

#### 4 ПРОВЕРКА КАЛИБРОВОЧНОГО ЧИСЛА

Включите динамометр, предварительно включив блок питания в сеть 220В 50Гц.

*ВНИМАНИЕ!* **Следует использовать только тот блок питания, который предусмотрен производителем для данного устройства.**

Начнётся тестирование устройства индикации: сегменты и светодиоды будут по очереди зажигаться и гаснуть, по истечению 7с все сегменты и светодиоды должны светиться. В конце тестирования раздастся звуковой сигнал и появится сообщение «HELLO». Через 3с после звукового сигнала на дисплее отобразится шестизначный код калибровочного числа. Для того чтобы увеличить время индикации калибровочного числа после его появления, нажмите и удерживайте нажатой любую клавишу.

Калибровочное число должно совпадать с калибровочным числом, указанным в паспорте.

*ВНИМАНИЕ!* **Кабель подключения к компьютеру не входит в стандартный комплект поставки. При необходимости его можно заказать дополнительно.**

Для настройки соединения и работы динамометра совместно с компьютером используйте программное обеспечение.

3.3.1. Интерфейс RS232 позволяет напрямую подключить один вторичный измерительный преобразователь к порту компьютера. Длина линии связи не должна превышать 15 метров. Схема подключения изображена на рисунке 1.

Рисунок 1.

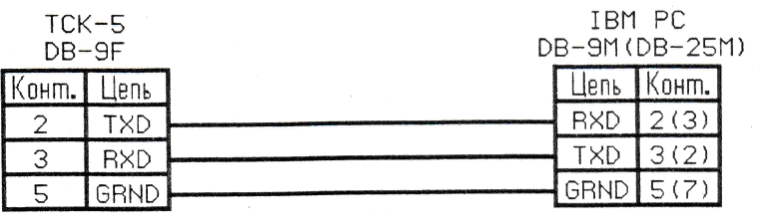

3.3.2.**Последовательный интерфейс использует следующие настройки:** Режим работы: полудуплексный; Скорость передачи: 9600 бод; Длина передачи: 8 бит; Бит паритета: есть, дополняет байт до чётного числа единиц; Число стоповых битов: 1 бит; Управление потоком: нет.

3.3.3. Передача данных инициируется посылкой запроса ведомому устройству (динамометру) от ведущего устройства (компьютера). Передаче запроса должен предшествовать интервал молчания длительностью минимум 4 мс. Запрос состоит из 4 байт: 1-сетевой адрес ведомого устройства; 2-байт 055h-код функции запроса текущего веса; 3 два байта контрольной суммы CRC16. При выполнении всех условий ведомый посылает ответ, состоящий из 8 байт: 1 - сетевой адрес ведомого устройства; 2 - 3 байта значения веса (первый байт-младший), целое число со знаком, отрицательные значения представлены в дополнительном коде, т.е.-1=0FFFFFFh; 3 - байт служебной информации b1; 4 - байт служебной информации b2; 5 - два байта контрольной суммы CRC16.

3.3.4. При необходимости возможно подключение вторичного измерительного преобразователя к USB порту компьютера. Для данного соединения используется специальный кабель подключения. Такой кабель, поставляемый производителем (доп. опция), требует установки собственного программного обеспечения (драйвера) на компьютер.

#### 1 ИСПОЛЬЗОВАНИЕ ПО НАЗНАЧЕНИЮ

#### **1.1. Назначение**.

Динамометры электронные переносные АЦД/3Р на растяжение, АЦД/3С на сжатие и АЦД/3У универсальные (далее - динамометры) предназначены для измерений статических и медленно изменяющихся сил растяжения и сжатия и применяются на предприятиях различных отраслей промышленности для измерения силы.

Модификации динамометров отличаются видом измеряемой силы, наибольшими пределами измерений, классами точности, габаритными размерами упругих элементов и массой. Внешний вид электронного блока (вторичного измерительного преобразователя) изображен на рисунке 1.

Рисунок 1.

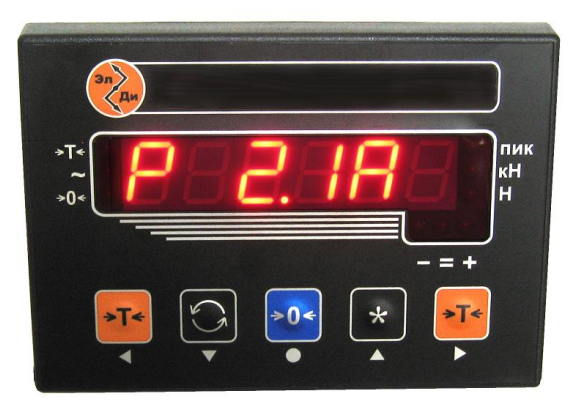

Динамометры имеют обозначение АЦД/**3М-Х/Т**И**-К**, где:

**M** - вид измеряемой силы (**Р** – растяжение, **С** – сжатие, **У**универсальный );

**X** - наибольший предел измерений (НПИ), кН;

**Т** - вариант исполнения упругого элемента (1; 2; 3; 4; 5; 6; 7)

**К** - класс точности (00; 0,5; 1; 2)

**1.2. Порядок установки.**

1.2.1. Установите датчик с силовводящими элементами в рабочую область испытываемой установки или машины, совместив ось нагружения датчика с осью нагружения установки (без перекосов и смещения).

1.2.2. Проверьте крепления силовводящих элементов на датчике, исключив возможность их смещения во время нагружения.

5

1.2.3. Проложите кабель питания и связи датчика к вторичному измерительному преобразователю динамометра по возможности на максимальном расстоянии от подвижных и токоведущих частей испытываемой машины или установки.

1.2.4. Вторичный измерительный преобразователь установите на максимально возможном расстоянии от машины или установки, обогревательных и электрических приборов, таким образом, чтобы он был в зоне видимости оператора.

#### **1.3. Подготовка к работе.**

1.3.1. Подключите прибор к сети с помощью блока питания.

*ВНИМАНИЕ!* **Рекомендуется подключать динамометр в сеть через сетевой фильтр или источник бесперебойного питания. Несоответствие параметров сети при работе с динамометром может привести к выходу из строя динамометра, потере данных и существенной ошибке в результатах измерений.**

1.3.2. Включите динамометр и не используйте в течение 10 минут (оставьте прибор на 10 минут под рабочим напряжением).

1.3.3. Затем обнулите (при необходимости) показания динамометра.

1.3.4. Динамометр готов к работе.

*ВНИМАНИЕ!* **В работе с универсальными динамометрами при переходе с одного вида нагрузки на другую (с растяжения на сжатие и наоборот) необходимо создать предварительное усилие, значение которого не меньше измеряемого, но не более НПИ прибора.**

### 2 НАЗНАЧЕНИЕ КЛАВИШ

Назначение клавиш приведено в таблице 1.

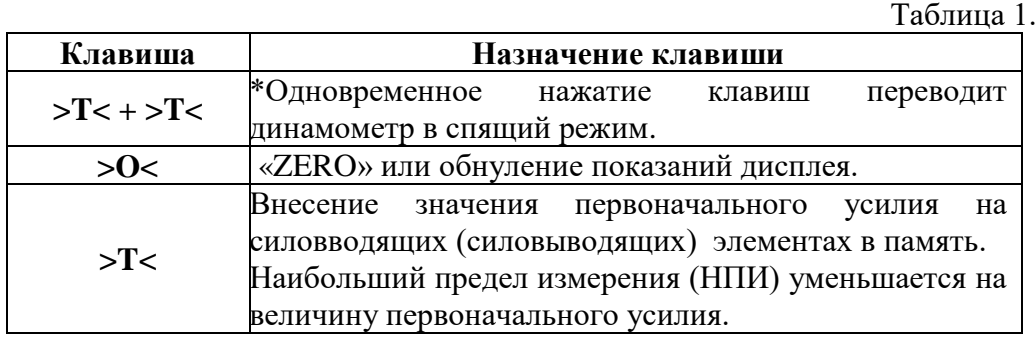

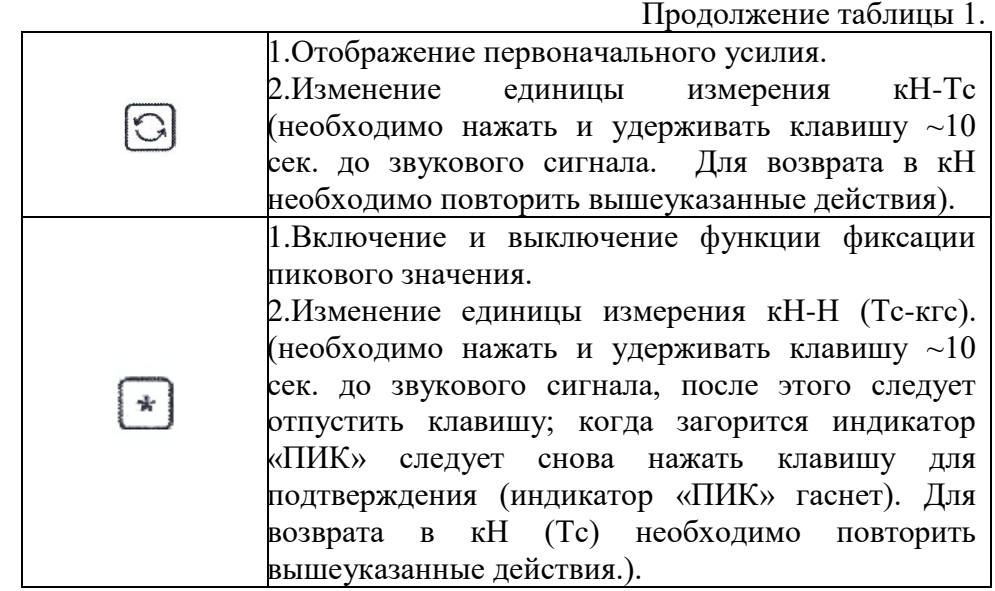

\*При работе динамометра от блока автономного питания, в промежутке между измерениями, рекомендуется переводить динамометр в спящий режим одновременным нажатием клавиш **>T<**. Во время нажатия появится сообщение «bYE», индикатор погаснет, будет мигать десятичная точка в крайнем правом разряде. Переход из ждущего режима в режим измерения осуществляется нажатием клавиши **>T<.**

#### 3 ПОРЯДОК РАБОТЫ

#### **3.1. Установка нулевых показаний.**

Если на дисплее не отображаются нулевые показания, то нажмите на клавишу **>O <** для установки нулевых показаний.

#### **3.2. Внесение значения первоначального усилия в память.**

3.2.1. Создайте предварительное усилие.

3.2.2. Нажмите на клавишу **>T<.** На дисплее отобразятся нулевые

показания, а также загорится индикатор  $\rightarrow$  T  $\leftarrow$ 

3.2.3. Создайте рабочее усилие. На дисплее отобразится его значение без учета предварительного усилия.

#### **3.3. Передача данных на ПК.**

Для передачи данных на компьютер предприятием-изготовителем установлен интерфейс RS232.